## **AiutoSuCreazionePagina**

## Creazione di una Nuova Pagina

Per creare una pagina, aggiungi il suo [NomeWiki](https://cwiki.apache.org/confluence/display/INCUBATOR2/NomeWiki) a una esistente e salvala. Dopodiché potrai cliccare sul suo nome nella pagina modificata, dal momento che automaticamente diverrà un collegamento.

[MoinMoin](#) ti chiederà a quel punto di confermare la creazione della pagina, dandoti la possibilità di scegliere tra vari modelli o di partire con una pagina vuota.

<span id="page-0-1"></span>Ti verrà presentata allora la tua nuova pagina, che potrai modificare come al solito. Verrà creata automaticamente al primo salvataggio. Le pagine normalmente [1](#page-0-0)

non possono essere cancellate, così stai attento a specificarne correttamente il nuovo nome.

Per i dettagli sul come creare e collegare sottopagine, vedi [AiutoSuModificaPagina SottoPagine](https://cwiki.apache.org/confluence/display/INCUBATOR2/AiutoSuModificaPagina+SottoPagine).

<<FootNote>>

## Creazione di Pagine Modello

Per creare un modello di pagina, segui la descrizione precedente e crea una pagina con un nome che termina per "**Modello**". Questa pagina verrà aggiunta alla lista delle pagine modello che ti viene presentata quando cerchi di visualizzare una pagina che non esiste. Ad esempio, la [NonExistantHelpPa](#) [ge](#) ha un link a [AiutoModello](https://cwiki.apache.org/confluence/display/INCUBATOR2/AiutoModello), che carica il contenuto di [AiutoModello](https://cwiki.apache.org/confluence/display/INCUBATOR2/AiutoModello) nell'editor quando clicchi su quel collegamento.

## Sostituzione di Variabili quando Salvi la Pagina

Le seguenti variabili vengono sostituite quando la pagina viene salvata. Nota che non vengono sostituite nell'Anteprima!

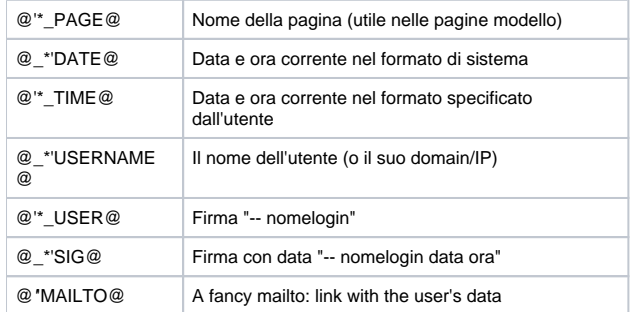

<span id="page-0-0"></span>Tieni conto che quando salvi un pagina modello o una maschera le variabili non vengono sostituite. Al di là di questo, l'espansione è una elaborazione globale della pagina e riguarda ogni sua parte, includendo le parti di codice, i commenti e le istruzioni di processo e altre sezioni "speciali" di una pagina che potresti aspettarti siano escluse.

1. La cancellazione può essere attivata dall'amministratore del wiki (che solitamente lo fa solo per siti intranet).